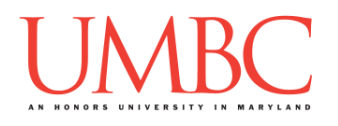

# **CMSC 201 Spring 2017**

Homework 3 – While Loops

**Assignment:** Homework 3 – While Loops **Due Date:** Friday, February 24th, 2017 by 8:59:59 PM **Value:** 40 points

**Collaboration:** For Homework 3, collaboration is allowed. Make sure to consult the syllabus about the details of what is and is not allowed when collaborating. You may not work with any students who are not taking CMSC 201 this semester.

If you work with someone, remember to note their name, email address, and what you collaborated on by filling out the Collaboration Log.

You can find the Collaboration Log at [http://tinyurl.com/collab201-Sp17.](http://tinyurl.com/collab201-Sp17)

Remember that all collaborators need to fill out the log each time; even if the help was only "one way" help.

Make sure that you have a complete file header comment at the top of each file, and that all of the information is correctly filled out.

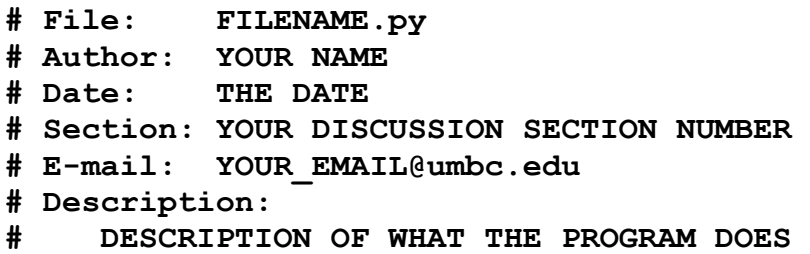

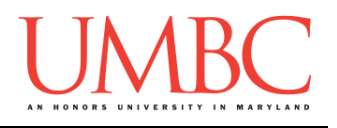

### **Instructions**

For each of the questions below, you are given a problem that you must solve or a task you must complete.

You should already be familiar with variables, expressions, **input()**, and **print()**. You should also be familiar with one-way, two-way, and multi-way decision structures.

This assignment will focus on implementing algorithms using **while** loops, including any Boolean logic needed.

**At the end, your Homework 3 files must run without any errors.**

# **NOTE: Your filenames for this homework must match the given ones exactly.**

And remember, filenames are case sensitive!

### **Additional Instructions – Creating the hw3 Directory**

During the semester, you'll want to keep your different Python programs organized, organizing them in appropriately named folders (also known as directories).

Just as you did for Homework 1 and Homework 2, you should create a directory to store your Homework 3 files. We recommend calling it **hw3**, and creating it inside the **Homeworks** directory inside the **201** directory.

If you need help on how to do this, refer back to the detailed instructions in Homework 1. (You don't need to make a separate folder for each file. You should store all four Homework 3 files in the same **hw3** folder.)

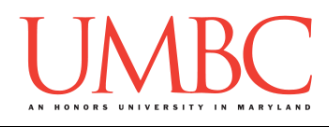

### **Objective**

Homework 3 is designed to help you practice using **while** loops, control statements like **if/else**, **print()** statements, and algorithmic thinking.

Remember to enable Python 3 before running and testing your code: **scl enable python33 bash**

# **Task**

For all four of the programs, you will need to interact with the user by receiving input from them. You will also need to use at least one **while** loop. (If you come up with an algorithm that solves the problem without a **while** loop, do not use it. Your solution must involve a **while** loop.)

## **Specification**

Prior to this assignment, you should be familiar with the Coding Standards, available on Blackboard under "Assignments" and linked on the course website at the top of the "Assignments" page.

For now, you should pay special attention to the sections about:

- Naming Conventions
- Use of Whitespace
- Comments (specifically, File Header Comments)
	- o *For Homework 3, you should start using In-Line Comments where appropriate*

You should start forming good habits now. Make sure to pay attention to your TA's feedback when you receive your Homework 3 grade back.

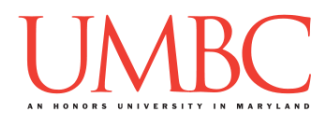

## **Additional Specifications**

For this assignment, **you must use main()** as seen in your **lab2.py** file, and as discussed in class.

For this assignment, you do need to worry about "input validation." Many of the parts of this assignment center on validating input from the user. For example, the user may enter a negative value, but your program may require a positive value. **Make sure to follow each part's instructions about input validation.**

If the user enters a different type of data than what you asked for, your program may crash. This is acceptable.

For example, if your program asks the user to enter a whole number, it is acceptable if your program crashes if they enter something else like "dog" or "twenty" or "88.2" instead.

Here is what that might look like:

**Please enter a number: twenty Traceback (most recent call last):** File "test file.py", line 10, in <module>  **num = int(input("Please enter a number: ")) ValueError: invalid literal for int() with base 10: 'twenty'**

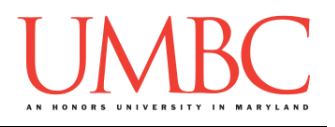

### **Questions**

Each question is worth the indicated number of points. Following the coding standards, having complete file headers, and having correctly named files is worth 6 points.

### **hw3\_part1.py (Worth 6 points)**

Create a program that will get the user's age, and wish them a "happy birthday" for that age.

The user must enter a valid age of between 0 and 125 years, inclusive. The program must reprompt the user as many times as needed until they enter a valid age. Once they enter a valid age, the program must wish them a "happy birthday" for the valid age chosen.

If the user enters an invalid age, the program must tell the user why that age is invalid: if it's too high, because no one has ever lived that long; if it's too low, because it's impossible to be negative years of age.

Here is some sample output, with the user input in **blue**. (Yours does not have to match this word for word, but it should be similar.)

```
bash-4.1$ python hw3_part1.py
Please enter your age: 999
An age of 999 is not possible.
No one has ever lived more than 125 years.
Please enter your age: -1
An age of -1 is not possible.
It's impossible to be negative years old.
Please enter your age: 126
An age of 126 is not possible.
No one has ever lived more than 125 years.
Please enter your age: 0
Happy 0 th birthday!
bash-4.1$ python hw3_part1.py
Please enter your age: 20
Happy 20 th birthday!
```
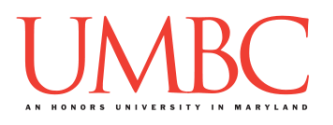

### **hw3\_part2.py (Worth 7 points)**

Write a program that is able to calculate the answer to an integer division problem **without** using integer division, "regular" division, or modulus.

The program should ask the user for two numbers, and should compute the answer to **firstNum // secondNum**. This should work even if the first number is smaller than the second. The program should then output the full equation, including the answer, to the user.

For these inputs, you can assume the following:

- The first number will be positive (zero or greater than zero)
- The second number will be greater than zero

Here is some sample output, with the user input in **blue**. (Yours does not have to match this word for word, but it should be similar.)

```
bash-4.1$ python hw3_part2.py
Please enter the first number: 0
Please enter the second number: 7
0 / / 7 = 0bash-4.1$ python hw3_part2.py
Please enter the first number: 64
Please enter the second number: 8
64 // 8 = 8
bash-4.1$ python hw3_part2.py
Please enter the first number: 19563
Please enter the second number: 17
19563 // 17 = 1150
bash-4.1$ python hw3_part2.py
Please enter the first number: 13
Please enter the second number: 31
13 // 31 = 0
```
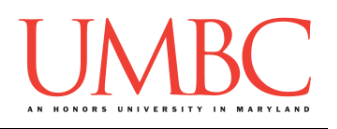

### **hw3\_part3.py (Worth 9 points)**

This program simulates the up and down movement of a hailstone in a storm.

The program should ask the user for an integer, which will be the starting height of the hailstone. Based on the current value of the height, the program will repeatedly do the following:

- If the current height is 1, quit the program
- If the current height is even, cut it in half (divide by 2)
- If the current height is odd, multiply it by 3, then add 1

The program will keep updating the number, following the above rules, until the number is 1. It should print out the height of the hailstone at each step. Once the hailstone is at height 1, the program should end, and print out that the hailstone stopped.

*(HINT: Think carefully about the order in which the program checks each of the conditions, or it won't perform correctly.)*

For example, given a starting value of 24, here are the numbers to output: **24 -> 12 -> 6 -> 3 -> 10 -> 5 -> 16 -> 8 -> 4 -> 2 -> 1**

For this input, you can assume the following:

• The number will be positive (zero or greater than zero)

(See the next page for sample output.)

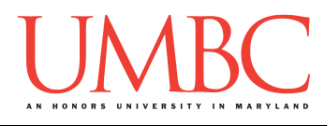

Here is some sample output for **hw3\_part3.py**, with the user input in **blue**. (Yours does not have to match this word for word, but it should be similar.)

```
bash-4.1$ python hw3_part3.py
Please enter the starting height of the hailstone: 36
Hail is currently at height 36
Hail is currently at height 18
Hail is currently at height 9
Hail is currently at height 28
Hail is currently at height 14
Hail is currently at height 7
Hail is currently at height 22
Hail is currently at height 11
Hail is currently at height 34
Hail is currently at height 17
Hail is currently at height 52
Hail is currently at height 26
Hail is currently at height 13
Hail is currently at height 40
Hail is currently at height 20
Hail is currently at height 10
Hail is currently at height 5
Hail is currently at height 16
Hail is currently at height 8
Hail is currently at height 4
Hail is currently at height 2
Hail stopped at height 1
bash-4.1$ python hw3_part3.py
Please enter the starting height of the hailstone: 0
Hail stopped at height 0
```
*(HINT: If you want to prevent the program from outputting decimal numbers like 6.0 and 3.0, you will need to use integer division.)*

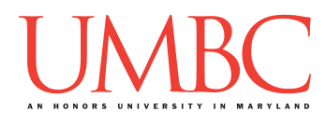

### **hw3\_part4.py (Worth 12 points)**

Finally, create a program that will output a "counting" box.

*(WARNING: This part of the homework is the most challenging, so budget plenty of time and brain power. And read the instructions carefully!)*

The program should prompt the user for these inputs, **in exactly this order:**

- 1. The width of the box
- 2. The height of the box

For these inputs, you can assume the following:

• The height and width will be integers greater than zero

Using this width and height, the program will print out a box where there are **width** numbers on each line and **height** rows. The numbers must count up starting from 1, and should continue counting up (do not restart the numbering).

*HINT: You can keep the* **print()** *function from printing on a new line by using putting* **end=" "** *at the end:* **print("Hello", end=" ")***. If you do want to print a new line, you can call print without an argument:* **print()***.*

(See the next page for sample output.)

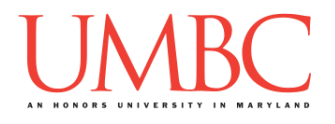

Here is some sample output for **hw3\_part4.py**, with the user input in **blue**. (Yours does not have to match this word for word, but it should be similar.)

```
bash-4.1$ python hw3_part4.py
Please enter a width: 4
Please enter a height: 2
1 2 3 4
5 6 7 8
bash-4.1$ python hw3_part4.py
Please enter a width: 12
Please enter a height: 7
1 2 3 4 5 6 7 8 9 10 11 12
13 14 15 16 17 18 19 20 21 22 23 24
25 26 27 28 29 30 31 32 33 34 35 36
37 38 39 40 41 42 43 44 45 46 47 48
49 50 51 52 53 54 55 56 57 58 59 60
61 62 63 64 65 66 67 68 69 70 71 72
73 74 75 76 77 78 79 80 81 82 83 84
bash-4.1$ python hw3_part4.py
Please enter a width: 11
Please enter a height: 13
1 2 3 4 5 6 7 8 9 10 11
12 13 14 15 16 17 18 19 20 21 22
23 24 25 26 27 28 29 30 31 32 33
34 35 36 37 38 39 40 41 42 43 44
45 46 47 48 49 50 51 52 53 54 55
56 57 58 59 60 61 62 63 64 65 66
67 68 69 70 71 72 73 74 75 76 77
78 79 80 81 82 83 84 85 86 87 88
89 90 91 92 93 94 95 96 97 98 99
100 101 102 103 104 105 106 107 108 109 110
111 112 113 114 115 116 117 118 119 120 121
122 123 124 125 126 127 128 129 130 131 132
133 134 135 136 137 138 139 140 141 142 143
```
*(NOTE: The "box" might not actually be a box. The number of digits increases as the value gets larger, and so the box gets wider.)*

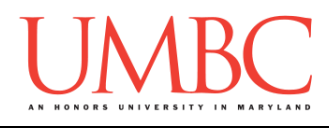

# **Submitting**

Once your **hw3\_part1.py**, **hw3\_part2.py**, **hw3\_part3.py**, and **hw3\_part4.py** files are complete, it is time to turn them in with the **submit** command. (You may also turn in individual files as you complete them. To do so, only **submit** those files that are complete.)

You must be logged into your account on GL, and you must be in the same directory as your Homework 3 Python files. To double-check you are in the directory with the correct files, you can type **ls**.

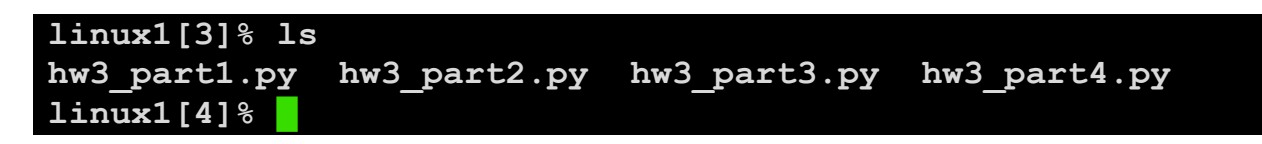

To submit your Homework 3 Python files, we use the **submit** command, where the class is  $cs201$ , and the assignment is **HW3**. Type in (all on one line) **submit cs201 HW3 hw3\_part1.py hw3\_part2.py hw3\_part3.py hw3\_part4.py** and press enter.

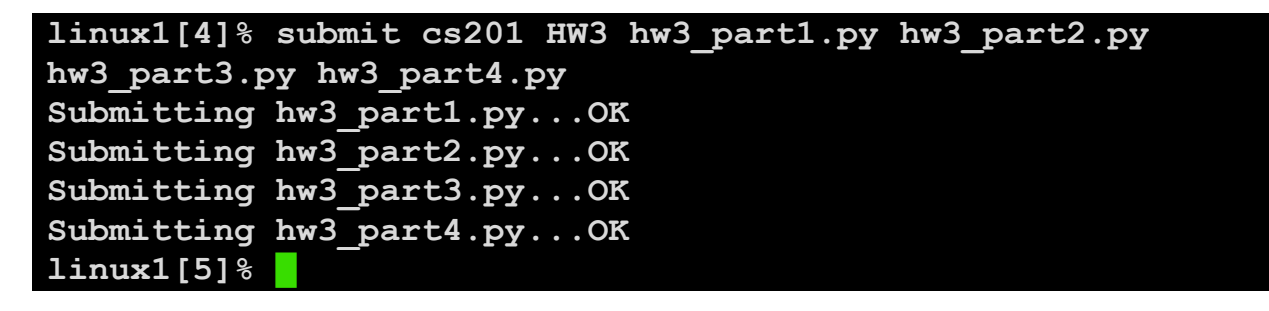

If you don't get a confirmation like the one above, check that you have not made any typos or errors in the command.

You can check that your homework was submitted by following the directions in Homework 0. Double-check that you submitted your homework correctly, since **an empty file will result in a grade of zero for this assignment.**